**سال ششم/ شمارة دوم/ پاییز و زمستان /1396 صفحۀ 2ـ17** 

**دریافت مقاله: 1395/7/28 پذیرش مقاله: 1397/7/8**

# **تولید خودکار یک سیستم چندعاملی براي مدیریت بحران به روش مدلرانده**

سمانه حسیندوست ْ، طاهره اَدمزاده ْ، بهمن زمانی ٔ ٌ ، افسانه فاطمی ٔ

دانشجوي کارشناسی ارشد دانشکده مهندسی کامپیوتر، دانشگاه اصفهان، اصفهان، ایران s.hoseiondoost@eng.ui.ac.ir دانشآموختۀ کارشناسی ارشد، دانشکده مهندسی کامپیوتر، دانشگاه اصفهان، اصفهان، ایران t.adamzadeh@eng.ui.ac.ir استادیار، دانشکده مهندسی کامپیوتر، دانشگاه اصفهان، اصفهان، ایران zamani@eng.ui.ac.ir استادیار، دانشکده مهندسی کامپیوتر، دانشگاه اصفهان، اصفهان، ایران a\_fatemi@eng.ui.ac.ir

**چکیده: با توجه به وقوع روزافزون حوادث غیرمترقبه و نیاز به برنامهریزي پیش از بحـران بـه منظـور کـاهش خطـرات و خسارات وارده، نیاز به مدلسازي محیطهاي واکنش اضطراري بیش از پیش احساس میشود. بـا اسـتفاده از مـدل سـازي میتوان براي عملیات پاسخگویی به بحران، مانند تشکیل تیم، تخصیص وظایف به تیمها و انجام وظـایف تو سـط تـیم هـا، برنامهریزي دقیقتري انجام داد. یکی از چالشهاي رایج در این مسیر، این است که مدل باید براي مدیر بحران بـه شـکلی قابل فهم درآید تا وي بتواند از نتایج حاصل از مدلسازي بهرهبرداري کند. براي اجراي مدل و مشاهدة نتـایج، لا زم اسـت مدل به برنامه تبدیل شود. مدیر بحران با اجراي آن برنامه میتواند چگونگی اجراي عملیاتی از مـدل ماننـد تشـکیل تـیم ، تخصیص وظایف و انجام وظایف را مشاهده کند.** 

**در این مقاله، کد قابل اجراي یک سیستم چندعاملی بهطور خودکار از روي مدلهـاي طراحـی شـده بـر اسـاس روش مدلرانده تولید شده است. این کار با استفاده از زبان مدلسازي خاص منظورة ML-ERE و ابزار مربوط به آن انجام شده و امکانات جدیدي به این زبان افزوده شده است. بهمنظور ارزیابی خروجی کدهاي تبدیل، مطالعۀ موردي زلزله بـم انجـام شده و سناریوهاي تعریفشده در سیستم تولیدشده به نمایش درآمده است.** 

**واژههاي کلیدي: مهندسی نرمافزار مدلرانده، تولید خودکار کد، سیستمهاي چندعاملی، محیطهاي واکـنش اضـطراري، .ERE-ML**

#### **.1 مقدمه**

امروزه یکـی از نیازهـای ضـروری بشـر بـرای زنـدگی بهتـر، پیشبینی حوادث طبیعی مانند زلزله، سیل، سونامی و حـوادث مداخلهجویانۀ بشر همچون آتشسوزي و حملات تروریسـتی است. وقتی امکان پیشبینی وجود ندارد یـا پـیش بینـی هـا بـه شکست میانجامد، باید بتوان در مقابل این حوادث (که از این پس آنها را بحران مـی نـامیم) واکـنش ب هنگـام نشـان داد. در این گونه موارد مدیران بحران می توانند با سازماندهی مناسب تیمها و تخصیص وظایف مربوط به هریک از آنها بر اسـاس منـابع و تخصـصهـاي موجـود، نقـش مهمـی را در کـاهش خسارات و تلفات ایفا کنند. مـدل سـازي یکـی از روش هـایی است که مدیران بحران براي سازماندهی تیمهاي امدادرسانی، میتوانند از آن استفاده کنند. این کار میتواند کارایی تیمهـاي امدادرسان را بهبود بخشد و باعث کاهش تلفات و خطرات، و نجات جان افراد شود [1].

محیطهاي واکنش اضطراري، محیطهاي تعریفشده بـراي پاسخ به بحرانهـا هسـتند. از آنجـا کـه محـیطهـای واکـنش اضـطراري محـیط هـای ی پویـا و پیچیـده انـد [2]، پیـاده سـازي سیستمهاي نرمافزاري براي این گونه محیطها کاري دشـوار و پیچیده خواهد بود. براي غلبه بـر ایـن پیچیـدگی، اسـتفاده از رویکردهاي جدید توسعۀ نرمافـزار، مثـل مهندسـی نـرم افـزار عاملگرا و توسعۀ مدلرانده، میتواند بسیار کمککننده باشـد. به کمک این رویکردها میتوان علاوه بر غلبه بر پیچیدگی این سیستمها، از روي مدل به کدهایی رسید که بـه صـورت کـاملاً خودکار تولید شدهاند. در توسعۀ مـدل رانـده، کـد بـه صـورت خودکار از مدلها تولید میگردد، که این کار با تولید اسـکلت کد شروع میشود و تا تولید کامل محصول ادامه مییابد [3].

یکی از کارهایی که براي مدلسـازي یـک واقعـه در یـک محیط واکنش اضطراري و نیز تولید کد اولیۀ عاملها انجام شده، زبان ML-ERE] 4 [است. ML-ERE یک زبان مدلسازي براي طراحی سیستمهاي چندعاملی در محیطهاي واکنش اضطراري است که در آن مفـاهیمی چـون «حادثـه »، «وظیفـه »، «عامـل »، «سازمان» و «محیط» تعریف شده است. کـاربر بـه کمـک ایـن

مفاهیم و روابط موجود در زبان مـدل سـازي، مـی توانـد یـک سناریوي واکنش اضطراري را مـدل سـازي کنـد. سـپس مـدل بهعنوان ورودي به کدهاي تبدیل داده میشـود و یـک برنامـ ۀ جاوا تولید میگردد.

در این پژوهش، بهمنظور تبدیل مـدل تولیدشـده بـه یـک برنامۀ قابل اجرا، ویژگیهایی به برخـی از عناصـر موجـود در زبان مدلسازي ML-ERE افزوده شده است که در بخش 4 به آنها پرداخته میشود. با توجه به نیاز به بصريسازي عملیـات طراحیشده در یک محیط واکنش اضطراري و نمایش عملیاتی از قبیل تشکیل تیم، تخصیص وظایف و انجام وظیفه بهصورت کاملاً گرافیکی و قابل فهم براي مدیر بحران، نیاز به مکانیزمی است که بتوان از مدل تولیدشده (به زبان ML-ERE (برنامهاي (به زبان جاوا) تولید کرد. بهطور خلاصه، در این مقالـه قصـد بر آن است تا با استفاده از گسترش چارچوب JAMDER] 5[، و نیز تکمیل کدهاي تبدیل مدل ML-ERE بهصورت خودکـار به یک برنامۀ قابل اجرا روي سکوي جاوا تبدیل شود تا مـدیر بحران بتواند نتایج حاصل از تشکیل تیم، تخصیص وظایف و انجام وظیفه در یک محیط واکـنش اضـطراري را بـه صـورت گرافیکی مشاهده کند.

ساختار این مقاله بدین شکل است: در بخش ۲، کارهـای مرتبط با این تحقیق ارائـه شـده اسـت. بخـش ۳، یـک مثـال انگیزشی در زمینۀ تحقیق را بیان میکنـد. در بخـش ۴ راهحـل پیشنهادي، شامل انجام تغییرات در زبان مدلسازي ML-ERE، تکمیل چارچوب JAMDER و کدهاي تبدیل ارائه شدهاند. در نهایت بهمنظور ارزیابی برنامۀ تولیدشـده، در بخـش 5 مطالعـ ۀ موردي زلزله بم به کمک ابزار ML-ERE مدلسازي میشـود، و سپس مدل طراحیشده بهصورت خودکار به یک برنامۀ قابل اجرا روي سکوي جاوا تبدیل میگردد.

#### **.2 کارهاي مرتبط**

بنا بر آنچه در مقدمه بیان شد، قلمرو پـژوهش حاضـر در سـه حوزة محیطهاي واکنش اضطراري، سیستمهـاي چنـدعاملی و توسعۀ مدلرانده مطرح میشـود. در ادامـه ، بـه ارائـ ۀ کارهـاي

مرتبط با توسعۀ مــدل(انــدۀ سیســتمهــای چنــدعاملی، توســعۀ مدل راندهٔ محیطهای واکنش اضـطراری و توسـعهٔ مـدل(رانـدهٔ سیستمهاي چندعاملی در محیطهاي واکنش اضطراري و نقاط ضعف هریک از آنها پرداخته میشود.

## **.1.2 توسعۀ مدلراندة سیستمهاي چندعاملی**

در این زمینه، چندین زبان مدلسازي و ابزار ارائه شـده اسـت که در ادامه به آنها پرداخته میشود.

بائور ٰ و همکــاران [۶] زبــانی بــه نــام 'AUML را معرفــی کردهاند که از گسترش UML] 7 [به کمک مفـاهیم مـرتبط بـا سیستمهاي چندعاملی ایجاد شده است. با استفاده از این زبان میتوان پروتکلهاي تعاملی میان عاملها و نیـز رفتـار درونـی آنها را مدلسازي کـرد . AUML از نمادهـاي گرافیکـی UML براي مدلسازي پروتکلها استفاده مـی کنـد. همچنـین ابـزاري براي پشتیبانی از مدلسازي به کمـک AUML طراحـی شـده است. اما این ابزار قابلیت تولید خودکار کـد از روی مـدل را ندارد [8].

3 هــان [9] یــک زبــان مــدل ســازي خــاص دامنــه بــراي سیستمهاي چندعاملی به نام MAS4DSML ارائه کرده اسـت . این زبان از مفاهیم اصلی موجود در یـک سیسـتم چنـدعاملی همچون عاملها، ساختارهاي سازمانی و پروتکلهـاي تعـاملی پشتیبانی میکند. همچنین تبدیلهایی براي تولید خودکار کد از روي مدلهاي طراحیشده با MAS4DSML نوشته شده است. امــا در عمــل، کــدهاي تولیدشــده بــراي اجــرا بــه مداخلــ ۀ برنامهنویس نیاز دارند.

INGENIAS یـــک متـــدولوژي مهندســـی نـــرم افـــزار عامـل گراسـت کـه زبـانی را بـراي مـدل سـازي سیسـتم هـاي چندعاملی نیز فراهم کرده است [10]. این زبان توسـط شـامل پنج فرامدل است که جنبـه هـاي مختلـف سیسـتم را از لحـاظ ساختاري و رفتاري توصیف مـی کنـد. بـه منظـور پشـتیبانی از نیز طراحی <sup>4</sup> فرایند توسعه در INGENIAS ابزاري به نام IDK

 $\overline{a}$ 1. Bauer

4. INGENIAS Development Kit

شده است که شامل ویرایشگري براي ایجاد مدلهایی از یـک سیستم چندعاملی بـر اسـاس زبـان مـدل سـازي INGENIAS میباشد [11]. در این ابزار، مـاژولی تحـت عنـوان IAF 5 [12] وجود دارد که از روي مدلهاي رسـم شـده، کـد جـاوا تولیـد می کند. اما این کدها تنها اسکلت کد یک سیستم چنـدعاملی هستند و براي اجرا به مداخلۀ برنامهنویس نیاز دارند.

داسـیلوا<sup>۶</sup> و همکـاران [۱۳] یـک زبـان مـدلسـازي بـراي سیستمهاي چندعاملی به نام ML-MAS ارائه کـر دهانـد کـه از گسترش زبان UML به کمـک مفـاهیم موجـود در چـارچوب TAO<sup>7</sup> [14] ایجــاد شــده اســت. TAO مفــاهیم لازم بــراي مدلسازي یک سیسـتم چنـدعاملی را فـراهم مـی آورد. بـراي پشــتیبانی از زبــان مــدل ســازي ML-MAS، ابــزاري بــا نــام Tool ML-MAS] 15 [نیــز توســعه داده شــده کــه امکــان مدلسازي گرافیکی سیستمهاي چندعاملی را فراهم میکند. در سالهاي اخیر یک رویکرد مدلرانده براي مدلسازي و تولیـد خودکار کد با استفاده از زبان و ابـزار مـدل سـازي ML-MAS ارائه شده است [16]. اما ضـعف کـار در ایـن اسـت کـه کـد تولیدشده بهصورت خودکار، قابلیت اجرایی نداشته و فقـط بـا اجراي کدهاي تبدیل، کلاسهاي موجـود در مـدل بـه کـلاس جاواي معادل تبدیل میشوند.

**.2.2 توسعۀ مدلراندة سیستمهاي واکنش اضطراري** 

در این بخش به معرفی زبانها و ابزارهاي مدلسازي ارائهشده براي توسعۀ مدلرانده سیستمهاي واکنش اضـطراري پرداختـه می شود.

8 عثمان و همکاران [17] فرامدلی براي مدیریت حادثـه بـه نام DMM° معرفی کردهاند که می توان برای مدلسازی مراحل چهارگانۀ مـدیریت بحـران از آن اسـتفاده کـ رد. ایـن مراحـل بهترتیب عبارتاند از: پیشـگیري، آمـادگی، واکـنش و بهبـود. [18] بـراي ایجـاد، ذخیـره و <sup>10</sup> همچنین ابزاري بهنام DMKR

 $\overline{a}$ 

- 9. Disaster Management Meta-model
- 10. Disaster Management Knowledge Repository

<sup>2.</sup> Agent UML

<sup>3.</sup> Hahn

<sup>5.</sup> INGENIAS Agent Framework

<sup>6.</sup> Da Silva

<sup>7.</sup> Taming Agents and Objects

<sup>8.</sup> Othman

بازیابی دانش مدیریت بحران بر اساس مفاهیم موجود در زبان DMM ایجاد شده است. این ابزار از نمادهاي گرافیکی موجود در UML براي مدلسازي استفاده میکند و فقط سیستمی براي ذخیره و بازیابی دانش مدیریت بحران اسـت. ایـن سیسـتم از رویکرد مدلرانده براي تولید خودکـار کـد و تولیـد برنامـه اي براي نمایش عملیاتهایی که باید در طول یک حادثـه انجـام شوند، استفاده نمیکند.

بتکه ٰ' [۱۹]، یک فرامدل عمومی به نام 'DRP برای نمایش فرایندهاي واکنش به بحران ارائـه داده اسـت. بـه کمـک ایـن فرامدل، ساختار دادهاي صحیحی را براي توسعۀ سیسـتم هـاي آگاه از فرایند در مدیریت واکنش بـه حادثـه فـراهم مـی آیـد. تاکنون ابزاري براي پشتیبانی از این زبان و نیز تبدیل خودکـار مدل به کد ارائه نشده است.

# **.3.2 توسعۀ مدلراندة سیستمهاي چندعاملی درمحیطهاي واکنش اضطراري**

مصطفی و همکاران [1] یک چارچوب متدولوژیکی سـازمانی ارائه کردهاند که مدلسازي و شبیهسـاز ي حـوادث طبیعـی را نشان میدهد. در این کار از رویکرد معماری مدل رانده<sup>۳</sup>بـرای توسعۀ سیستم اسـتفاده شـده اسـت. بـدین منظـور ابتـدا یـک 4 مدلسازي مستقل از سکو برپایۀ مدل سازمان-نقش مفهـومی 5 انجام شده و سپس این مدل به مدل سـازمان -عامـل مفهـومی بهبود پیدا میکند. با این عمل مدلها، به مدلهاي وابسـته بـه سکو تبدیل شده و عاملها معنی پیدا مـی کننـد. امـا در اصـل، پیادهسازي این چارچوب براي حوادث طبیعی انجـام نشـده و این کار بهعنوان کارهاي آتی پژوهش پیشنهاد شده است.

آدمزاده [4] زبان ML-MAS را با استفاده از مفاهیم موجود در فرامدل DMM گسترش داده و زبان مدلسازي جدیدي بـه نام ML-ERE ایجاد کرده است. این زبان، یک زبان مدلسازي خاص مرحلۀ واکنش از محیطهاي واکـنش اضـطراري اسـت.

- <u>.</u> 1. Betke
- 2. Disaster Response Process
- 3. Model Driven Architecture (MDA)
- 4. Conceptual Role Organizational Model (CROM) 5. Conceptual Agent Organizational Model (CAOM)

همراه با این زبان، یک ابـزار پشـتیبان جهـت مـدل سـازي بـا ML-ERE نیز ارائه شده که گسترشیافتۀ ابزار ML-MAS] 15[ است. ضعف پژوهش فوق در این است که قابلیت تولید کد قابل اجرا بهصورت خودکار را ندارد. این مقالهقصد دارد این ضعف را برطرف کرده و کد قابل اجرا بهصورت خودکار از روي مدل تولید کند.

# **.3 مثال انگیزشی**

یکی از حوادثی که در سالهاي اخیر در ایران، خسارات جانی و مالی فراوانی به بار آورد، زمینلرزهاي به بزرگی 6/5 ریشتر بود که در بامداد 5 ديماه ،1382 در شهر باسـتانی بـم در جنـوب شرق استان کرمان به وقوع پیوست [14]. در طول زلزله، تقریباً همۀ زیرساختهاي شهر آسیب دید. خطوط برق و ارتباطـات تلفنی قطع شدند و تنها %30 از آن، دو هفته پس از حادثه وصل شد. با وجود آنکه شهر در یک منطقه مسطح واقع شده اسـت، حملونقل شهري نیز مختل شـد و بـه دلیـل تخریـب گسـترد ة جادهها و پیادهروها، نجات مصدومان بسیار دشوار بود [14].

در این مقاله، قصد بر آن است تا با ارائۀ یک نمودار کلاس از سناریوي شرحدادهشده، یک برنامۀ کاربردي براي شبیهسازي آن، به زبان جـاوا و بـه صـورت کـاملاً خودکـار تولیـد شـو د. ازاینرو در ادامه، بـه بیـان راه حـل پیشـنهادي در ایـن زمینـه پرداخته میشود.

## **.4 راهحل پیشنهادي**

همان طور که در بخش 1 بیان شد، هدف این پژوهش، تولیـد خودکار یک برنامۀ قابل اجرا از روي مـدل ML-ERE اسـت. براي این منظور نیاز به افزودن ویژگیهایی به زبان مدلسـازي ML-ERE، تکمیـل چـارچوب JAMDER و کـدهاي تبـدیل نوشتهشده به زبان MTL خواهد بـود، کـه در ادامـه بـه آن هـا پرداخته میشود.

### **.1.4 تکمیل زبان مدلسازي ML-ERE**

بــراي تولیــد یــک نمــا یش بصــري از سیســتم چنــدعاملی طراحیشده با زبـان ML-ERE، لازم اسـت ویژگـی هـایی بـه

عناصر موجود در زبان افزوده شود. بنابراین در مفاهیم موجود در زبان ML-ERE، تغییراتی داده شده کـه در ایـن بخـش بـه آنها پرداخته میشود.

 EnvironmentClass: یک محیط عنصري است که عاملها، اشیا و سازمانها در آن ساکن میشوند [14]. گفتنی است که بهمنظور نمایش گرافیکی محیط، صـفتی بـه نـام Map

(که مسـیر تصـویر نقشـ ۀ جغرافیـایی محـیط در سیسـتم خواهد بود) به این مفهوم اضافه شـده اسـت و در حـین مدلسازي باید توسط مدلسـاز در مـدل قـرار گیـرد. در شکل (1)، نمونهاي از این متاکلاس براي شهر بـم نشـان داده شده است.

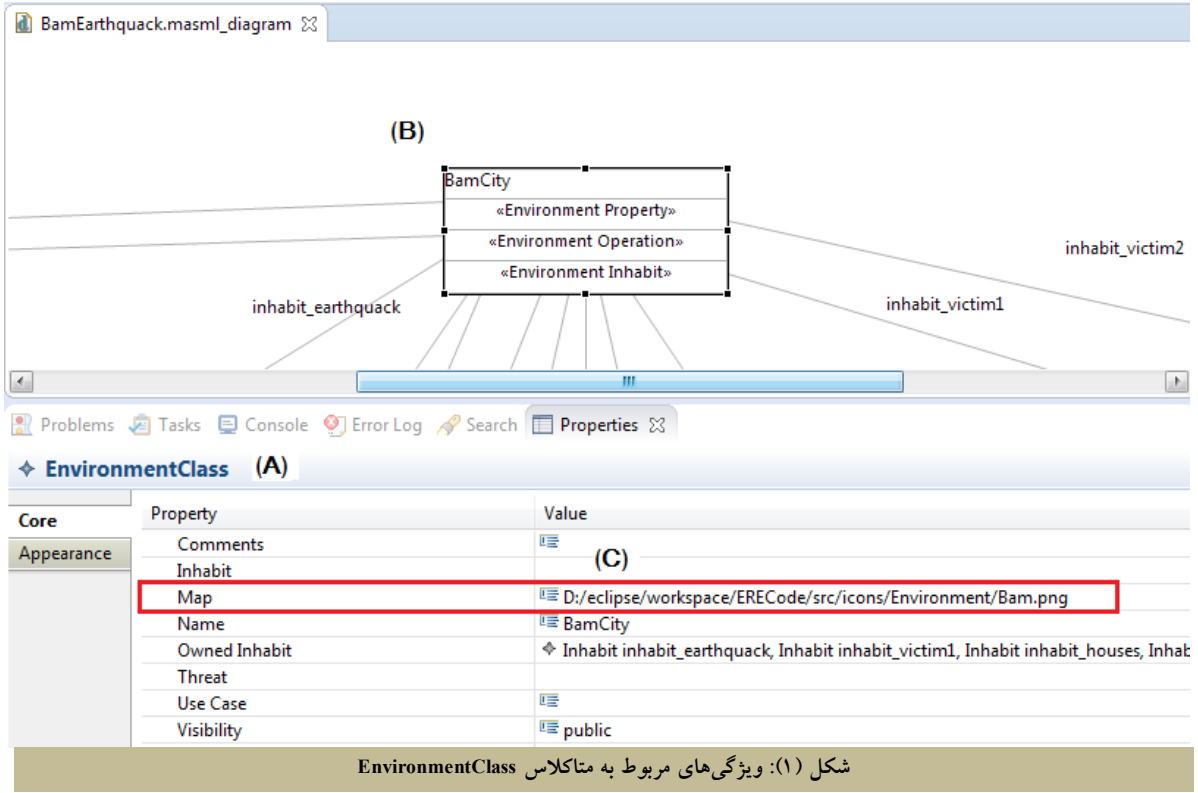

گرافیکی این عناصر در برنامۀ کـاربردي، لازم اسـت کـه هریک از آنها داراي یـک صـفت Icon) شـکل ظـاهري عنصر) و Location) موقعیت قرارگیري عنصر در محیط) باشد که هنگام مدلسازي، توسط مدلساز تکمیـل شـود. لذا در این پژوهش، این دو صفت به رابطۀ Inhabit اضافه شدهاند. در شکل (2)، نمونهاي از این رابطه براي نمایش استقرار «سازمان هلال احمر» در «شهر بم» نشان داده شده است.

همــان طــور کــه در شــکل مشــخص اســت، در محــیط مدلسازي ML-ERE، نمونـه اي از کـلاس EvironmentClass (A(، با نام BamCity ایجاد شده است (B (و ویژگی Map در آن، برابر تصویري که کاربر مسیر آن را از سیستم خود انتخاب کرده، قرار گرفته است (C(.

 Inhabit: مفهومی در زبان مدلسازي ML-MAS است. هر عنصري که باید در محیط استقرار یابـد، از طریـق رابطـ ۀ Inhabit به محیط متصل میشود [15]. اما بهمنظور نمایش

#### **تولید خودکار یک سیستم چندعاملی براي مدیریت بحران به روش مدلرانده 7**

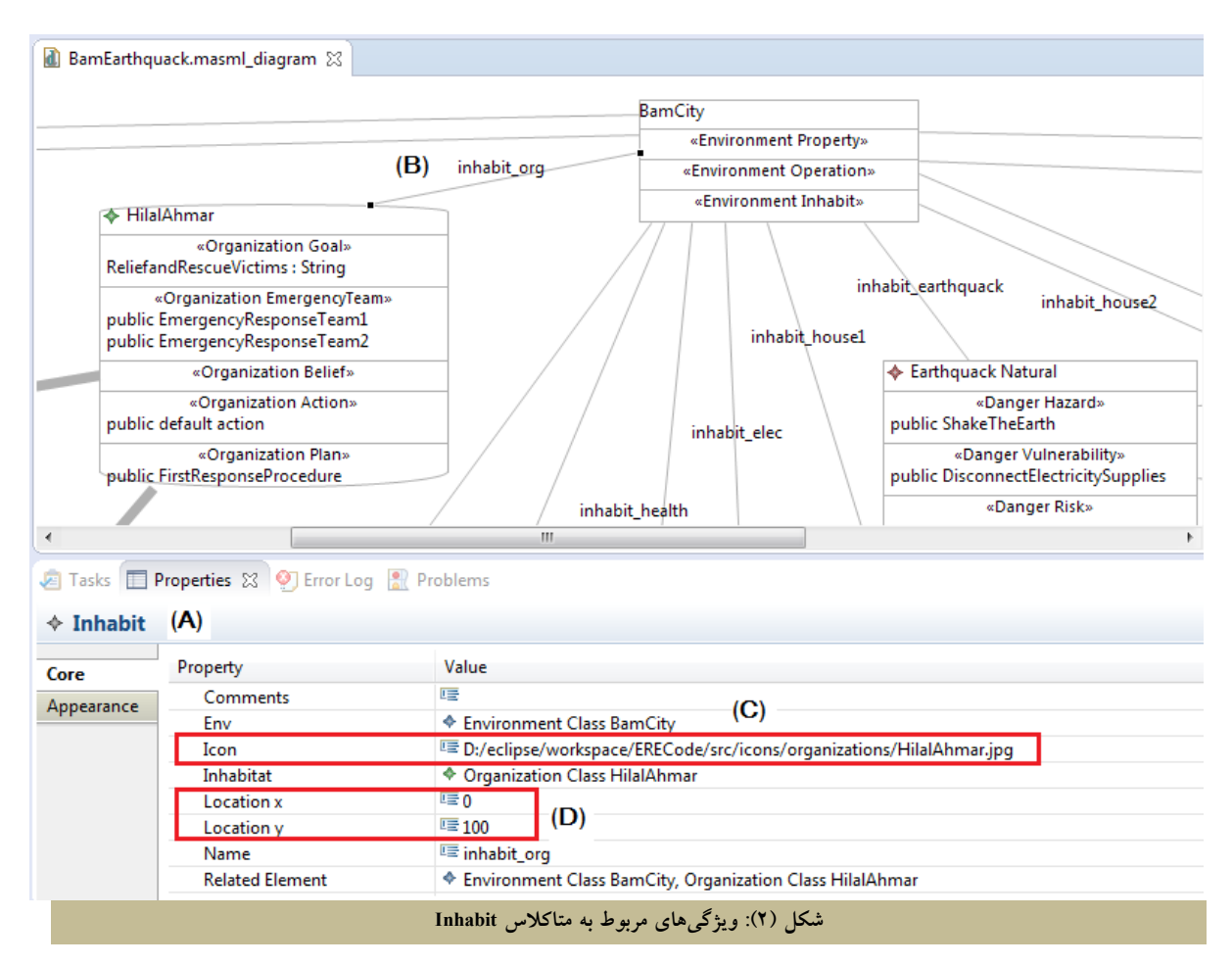

نیاز به یک ویژگی براي این مفهوم خواهد بود که تعیـین کند این وظیفه روي چه عنصري از محیط اثر میگـذارد. این ویژگی با نام Affect\_on برای متاکلاس Task تعریف میشود. در شکل (3)، نمونـه اي از ایـن متـاکلاس بـراي وظیفۀ Aid نشان داده شده است.

همــان طــور کــه در شــکل مشــخص اســت، در محــیط مدلسازي ML-ERE، نمونـه اي از کـلاس Task) A (بـا نـام 1Aid ایجاد شده است (B(، و ویژگی on\_Affect در آن برابـر با 1victiomAgent قرار گرفته است (C(.

همــان طــور کــه در شــکل مشــخص اســت، در محــیط مــدلســازي ML-ERE، یــک رابطــۀ Inhabit) A(، بــا نــام org\_inhabit ایجاد شـده اسـت (B(، و ویژگـی هـاي Icon و Location آن، برابر با مقادیر دلخواه کاربر قرار گرفته است (C و D(.

 Task: مسئولیتها و وظایفی که باید توسـط اعضـاي تـیم اضطراري در یک بازة زمانی محدود انجام شود [20]. در ML-ERE، یــک وظیفــه بــه صــورت مجموعــه اي از توانمنديها، منابع و دسـتورات تعریـف مـی شـود [21].

بهمنظور نمایش گرافیکی نحوة انجـام وظیفـه در محـیط،

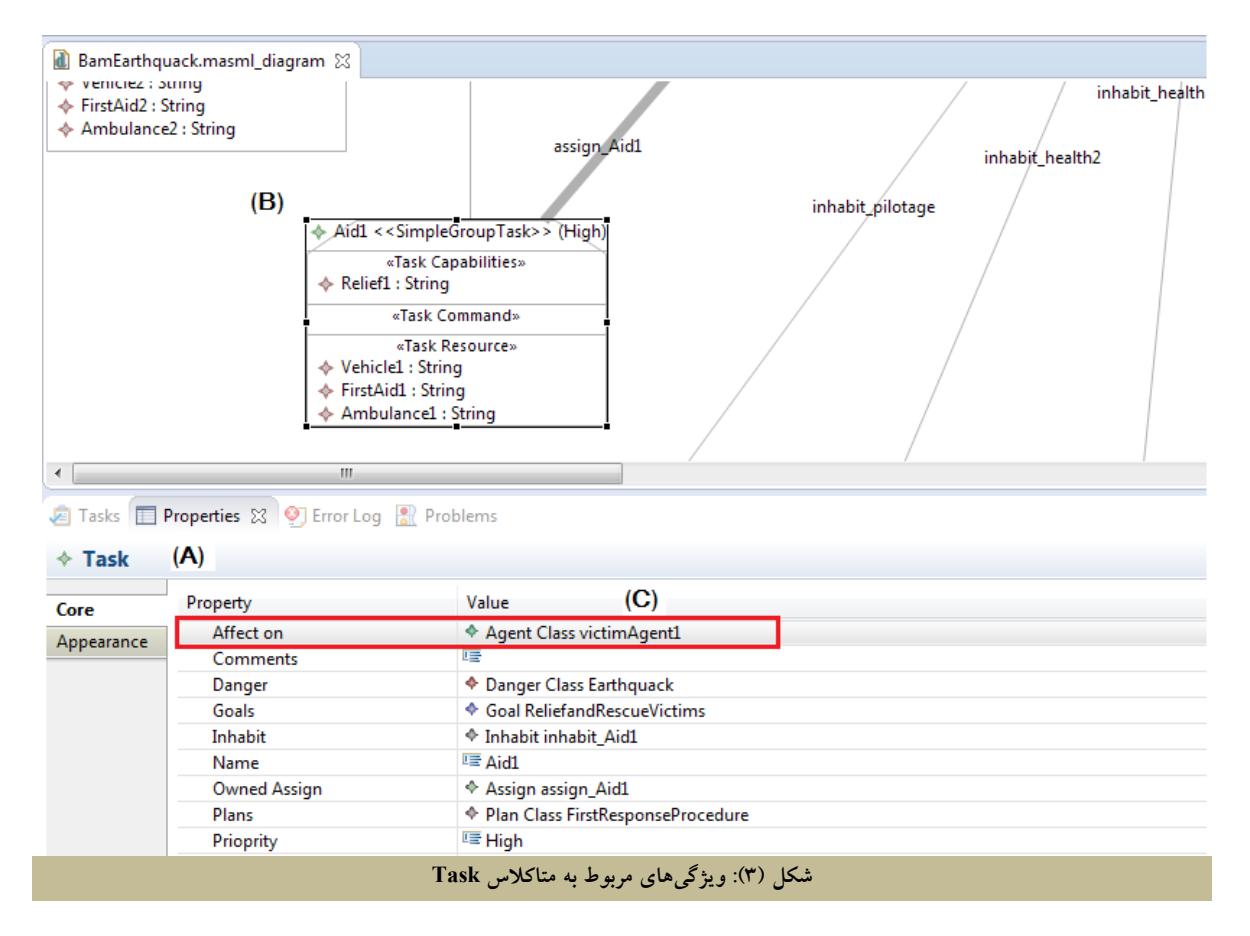

شــایان ذکــر اســت کــه ســایر مفــاهیم از جملــه Class، AgentClass، OrganizationClass، Disaster و نیــز روابــط موجود در زبان مدلسازي ML-ERE] 4 [تغییري نکـرده انـد و از همان مفاهیم و روابط در این پژوهش استفاده شده است.

# **.2.4 گسترش چارچوب JAMDER**

پس از آنکه مـدل یـک محـیط واکـنش اضـطراري، در ابـزار ML-ERE طراحی شد، میتواند بهصـورت خودکـار بـه یـک برنامۀ قابل اجرا روي سکوي جاوا تبدیل شود. بدین منظور و همچنین بهعلت جلوگیري از طولانی شدن کـد تولیدشـده، از گسترشیافتۀ چارچوب JAMDER] 5 [که بر اسـاس مفـاهیم معرفیشده در زبان مدلسازي ML-ERE نوشـته شـده اسـت، استفاده میشود. این چارچوب، به زبـان جـاوا نوشـته شـده و چارچوب JAMDER را که مختص سیسـتم هـاي چنـدعاملی بوده، براي محیطهاي واکنش اضطراري گسترش داده است.

هدف این پژوهش این است که محیط و عناصر مستقر در

آن بهصورت قابل نمایش براي کاربر درآیند و نیـز امکـانی در اختیار کاربر قرار گیرد تا بتواند در اثر تعامل با برنامـه، نحـو ة تشکیل تیم، تخصیص وظایف و انجام وظایف طراحیشده در مــدل را بــهصــورت بصــري مشــاهده کنــد. لــذا چــارچوب JAMDER براي پیـاده سـازي یـک محـیط گرافیکـی و قابـل نمایش، دوباره گسترش داده میشود. بدین منظـور، برخـی از کلاسهاي موجود در چارچوب JAMDER، گسترش یافتهاند که در ادامه به آنها پرداخته میشود.

- کلاس Environment: این کلاس با کتابخانههاي swing و awt جاوا گسـترش داده مـی شـود ؛ بـه نحـوي کـه نقشـ ۀ جغرافیایی، عناصر مستقر در محیط، و پنلی براي برقراري ارتباط با کاربر و ارائۀ گزارشهاي عملیـات بـه او نشـان داده میشود.
- کلاس Object**:** کلاس جدیدي به نام java.Object نیز بـه چارچوب JAMDER اضافه مـی شـو د کـه بیـان گر اشـیا ء

ایجادشده از مفهوم Class] 15 [در هنگام مدلسازي است.

 کلاس Team: بهمنظور نمایش گرافیکی تشـکیل تـیم هـا و تخصیص وظایف به هر تیم توسط سـازمان مربـوط، لازم است متدهاي مربوط به این کلاس اضـافه شـوند . بـراي مثال، براي اضافه شدن عضو به یک تیم لازم است شمارة تیم، شمارة عضو، نام تیم، عاملی که باید بـ ه تـیم اضـافه شود، سازمانی که مسئولیت تشکیل تیم را دارد، و محیط، بهعنوان پارامترهاي ورودي به متدي با نام addMembers داده شوند. وظیفۀ ایـن متـد بـه ایـن صـورت اسـت کـه عاملهایی که در محیط پراکندهاند براي تشکیل تـیم، بـه سمت سازمان مربوط حرکت میکنند و بـا اسـتقرار همـۀ آنها در یک مکان، تیم تشکیل میشود.

پس از تشکیل تیم، باید بـ ه هریـک از آن هـا وظـایف تعیینشده در مدل، تخصیص یابد. براي ایـن منظـور، بـا اجراي برنامه در ابتدا وظایف در محلهایی که مـدل سـاز در مدل تعریف کرده است، قرار میگیرنـد. سـپس بـراي تخصیص وظایف به هریک از تیمها، تصویر مربوط به هر وظیفه، به سمت تیم مربوط حرکت میکنـد. اینکـه کـدام وظیفه به کدام تیم تعلق دارد، هنگام مدلسازي بر اسـاس رابطۀ assign مشخص شده است.

#### **.3.4 تبدیل مدل به کد بهصورت خودکار**

حال زمان آن است که مدل ترسیمشده در ابـزار ML-ERE بـر اساس چارچوب ارائهشده، بهصـورت خودکـار بـه کـد جـاوا تبدیل شود. در این مقاله، کدهاي تبدیلی ارائه میشود تا مـدل طراحیشده به زبان ML-ERE را به یک برنامۀ قابل اجرا روي سکوي جاوا تبدیل کند. با اجراي برنامۀ تولیدشده، چگـونگی تشکیل تیمها، تخصیص وظایف و انجام وظایف توسط تیمها، بهصورت گرافیکی نشان داده خواهد شد.

براي نوشتن کدهاي تبدیل، از ابزار Acceleo استفاده شده است. این ابزار افزونهاي براي اکلیپس است که تولیـد کـد از روي مدل را انجام میدهد. تبدیل کدي کـه ایـن ابـزار انجـام میدهد، با استفاده از فایلهاي تبدیلی است که با زبـان MTL

نوشته شده است.

بهمنظور تبدیل مدل ترسیمشده براي سیستمهاي چندعاملی در محــیطهــاي واکــنش اضــطراري، از شــش فایــل تبــدیل ،AgentRole.mtl ،Agent.mtl ،Task.mtl ،Disaster.mtl mtl.Environment و mtl.Organization استفاده شـده اسـت. در این پژوهش براي تولید یک برنامۀ بصري قابل اجـرا روي سکوي جاوا، باید فایلهاي مذکور گسـترش یابنـد . در ادامـه، کدهاي تبدیل نوشتهشده براي هریـک از مـوارد تشـکیل تـیم، تخصیص وظایف و انجام وظیفه نشان داده شده است.

 **تشکیل تیم:** هر سیستم چندعاملی حداقل یک سازمان دارد که عاملها را گروهبندي میکند [14]. یک سازمان شـامل تعدادي از تیمهاي واکـنش اضـطراري اسـت و هـر تـیم شامل یک یـا چنـدین عضـو اسـت. اعضـاي تـیم هـا را عاملهاي موجود در ML-MAS تشـکیل مـی دهنـد. هـر سازمان وظیفۀ تشکیل تیم و تخصیص وظایف مربوط بـه هریــک از تــیم هــا را بــر عهــده دارد. بنــابراین فایــل mtl.Organization بهصورت نشان دادهشده در شکل (4) تکمیل میشود.

# **شکل (4): قطعه کد تبدیل مربوط به تشکیل تیم Organization.mtl [***for***(**t:EmergencyManagmentTeam | org.ownedTeam**)]** final Team **[**t.name.replaceAll('\\s','').concat ('T')**/]** = new Team("**[**t.name**/]**"); **[/***for***]** env.OrganizeTeamButton.setEnabled(true); env.OrganizeTeamButton.addActionListener(new ActionListener() { public void actionPerformed(ActionEvent e) {<br>
[f*o*r(::EmergencyManagmentTeam | org.ownedTeam)]<br>
addTeam("[t.name.concat('T')/]", [t.name.<br>
replaceAll('\\s', '').concat('T')/]); env.reportText.append("[t.name/] was created.\n");<br>[for (m:AgentClass | t.Members)]<br>[t.name.replaceAll('\\s','').concat<br>('T')/].addMembers([org.ownedTeam->indexOf(t)-<br>1/], [t.Members->indexOf(m)-1/], "[m.name/]",<br>env.getAg env); **[/***for***] [/***for***]** }<br>});

 **تخصیص وظایف:** در زمان وقوع یک حادثـه، لازم اسـت وظایف تعریفشده در محیط بـه تـیم هـا تخصـیص داده شود. کدهاي تبدیل در این بخش بر اسـاس رابطـه هـاي Assign موجود در مدل نوشته میشوند. Assign رابطهاي

موجود در زبان ML-ERE است که فقط مـی توانـد بـین مفاهیم «سازمان» و «وظیفه» ترسیم شود [4]. بدین ترتیب، یک وظیفه به یک تیم خاص از سـازمان، تخصـیص داده میشود. در شکل (5)، کد تبـدیل مربـوط بـه تخصـیص وظایف به تیمها نشان داده شده است.

# **Organization.mtl** env.AssignTaskButton.addActionListener(new ActionListener() { public void actionPerformed(ActionEvent e) { // Assigned Tasks to teams try {<br>
[for (a:Assign | org.ownedAssign)]<br>
[for (t:EmergencyManagmentTeam | a.OwnedTeam )]<br>
[for (t:EmergencyManagmentTeam | a.OwnedTeam )<br>
concat('T')/].addTask([rog.ownedTeam-<br>
>indexOf(t)-1/], "[a.AssignSource.name/]",<br>

**[/***for***]** } catch (IOException e1) { // TODO Auto-generated catch block e1.printStackTrace();

**[/***for***]**

} }

**شکل (5): قطعه کد تبدیل مربوط به تخصیص وظایف انجام وظیفه:**همان طور که در بخش 1.4 بیان شد، بهمنظور نمایش نحوة انجام وظیفه در محیط، یک ویژگـی بـه نـام on\_Affect روي متــاکلاس Task تعریــف شــده اســت. کدهاي تبدیل براي ایـن بخـش، بـدین صـورت نوشـته مـیشـوند کـه ابتـدا Location عنصـري کـه بـهعنــوان on\_Affect براي Task تعریف شده است، یافت میشود و سپس عاملهاي تیم مربوط، براي انجام آن وظیفه، به سمت مکان مربوط حرکت میکنند. سپس اگر عنصر on\_Affect، یک حادثه یا یک عامل آسیبدیـده باشـد، در اثـر انجـام وظیفه، آن حادثه یا عامل از محیط حذف میشود و تصویر مربوط به وظیفه جایگزین آنها خواهد شد. اما اگر عنصر });

on\_Affect، یک شئ در محیط باشـد ، آن شـئ از محـیط حذف نمیشود بلکه فقط عاملها به سمت مکان آن شـئ حرکت میکنند و سپس تصویر مربوط به وظیفه، در کنار آن شئ قرار میگیرد. بدین ترتیب صفت done مربوط به آن وظیفه هم true میشود. این بخش، باید در متد action از کلاس Task پیادهسازي شود. کدهاي مربـوط بـه ایـن

بخش، در ضمایم آورده شده است.

### **.5 ارزیابی**

در این بخش بهمنظور ارزیابی، مطالعـهٔ مـوردی زلزلـهٔ بــم بــه کمک ابزار ML-ERE مدلسازي مـی شـو د. سـپس بـه کمـک کدهاي تبدیل نوشتهشده، یک برنامۀ قابل اجـرا روي سـکوي JADE، بهصورت کاملاً خودکار تولید میشود.

**.1.5 نمودار کلاس براي زلزلۀ بم** مهمترین عناصري که در طراحی نمودار کلاس براي زلزلۀ بـم در نظر گرفته میشوند، عبارتاند از:

- محیط شهر بم (BamCity(
	- حادثۀ زلزله (Earthquack(
- عناصر تحتتأثیر حادثه مثل خانهها و دکـل هـاي بـرق (Buildings- ElectricitySupplies)
	- (victim Agents) آسیبدیده عوامل
	- سازمان هلال احمر (HilalAhmar(
		- وظایف امدادرسانی (Aids(
		- (Health Agents) پزشک عوامل
			- (Rescuer) امدادگر
			- (Pilotage) خلبان

در شکل (6)، نمودار کلاس ترسیمشـده در ابـزار ML-ERE، براي زلزلۀ بم نشان داده شده است. براي این مطالعۀ مـوردي، یک حادثـ ۀ زلزلـه در شـهر بـم اتفـاق مـی افتـد. ایـن حادثـه ساختمانها، دکلهاي برق و افراد را تهدید میکند (در مدل با رابطۀ Threat نشـان داده شـده اسـت). سـازمان هـلال احمـر مسئول به حداقل رساندن آسیبهاي ناشی از این حادثه است (رابطۀ Reduce(. همچنـین فـرض شـده اسـت کـه دو عامـل پزشک، یک عامل خلبان، یک عامل امدادگر و دو مصـدوم در محیط وجود دارنـد. سـازمان هـلال احمـر دو تـیم اورژانـس تشـکیل مـی دهـد و وظـایف امدادرسـانی 1 و 2 را بـه آنهـا اختصاص میدهد (نشان داده شده با رابطۀ Assign(.

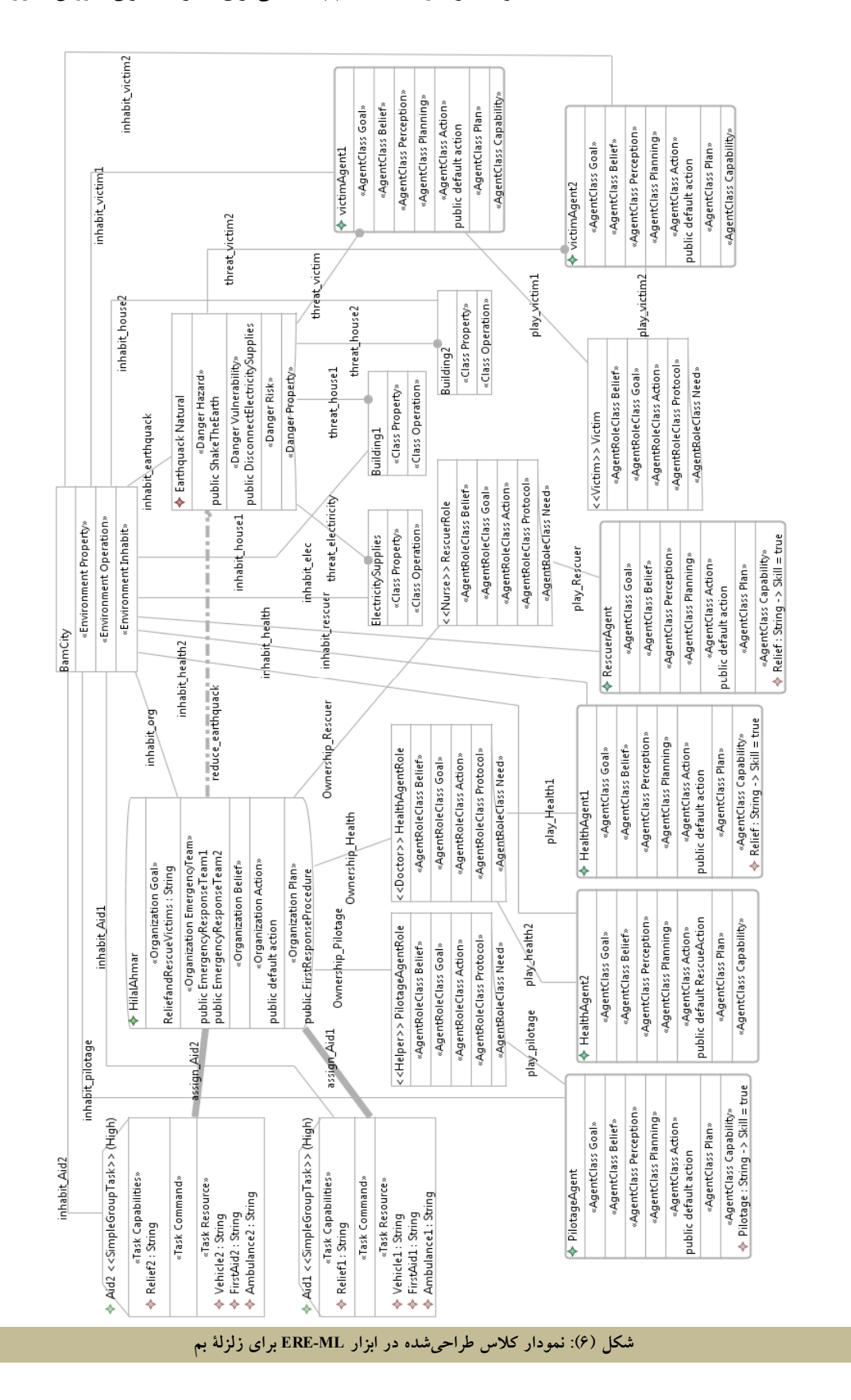

**تولید خودکار یک سیستم چندعاملی براي مدیریت بحران به روش مدلرانده 11**

هريک از تيمهاى موجود در سازمان، يک ويژگــى بــه نــام همان طور که در شکل۱هاى ۷ و ۸ نشان داده شده است، بــراى Members دارد که باید هنگام مدل $بازی با ابزار ERE-ML از مسلم اورژانس ۱، عوامل پزشک ۱ و ۲ انتخاب می شوند و برای$ 

بین عاملهای موجود در محیط انتخــاب شــوند. بــرای مثــال، تیم اورژانس ۲، عامل خلبان و عامل امدادگر.

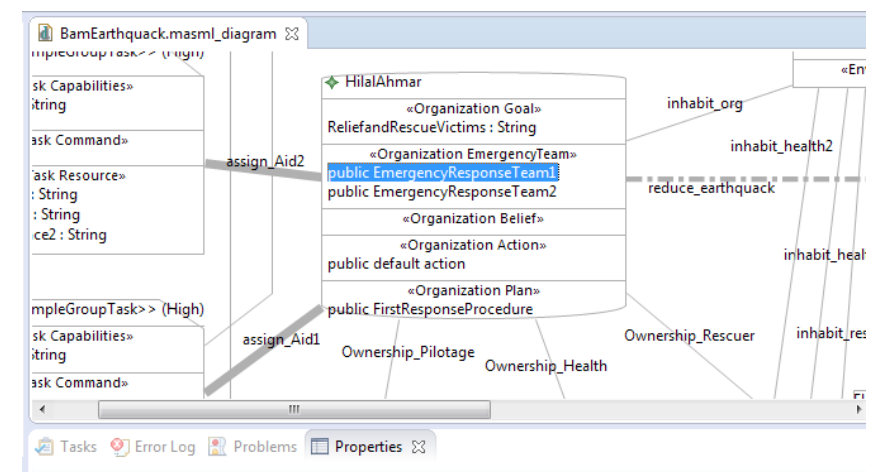

 $\triangleq$  EmergencyManagmentTeam Property Value Core ♦ Goal ReliefandRescueVictims Goals Inhabit Members ◆ Agent Class HealthAgent1, Agent Class HealthAgent2 Name <u>। ज</u> EmergencyResponseTeam1 **Required Resources** Resource Ambulance1, Resource FirstAid1, Resource Vehicle1 **شکل (7): عاملهاي انتخابشده براي تیم اورژانس 1 در سازمان هلال احمر** 

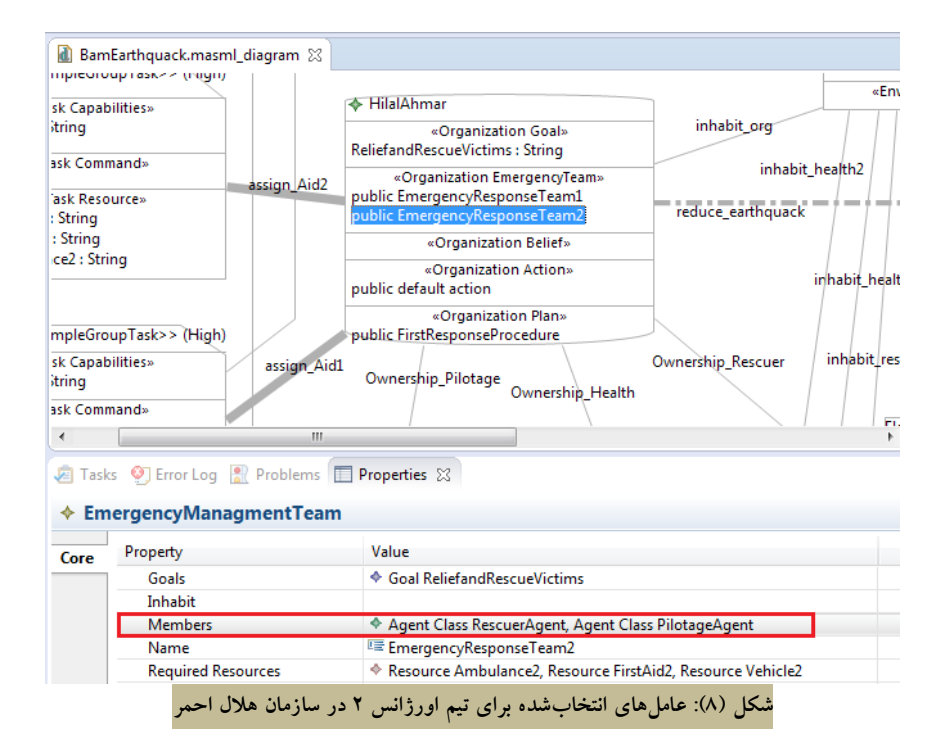

**تولید خودکار یک سیستم چندعاملی براي مدیریت بحران به روش مدلرانده 13**

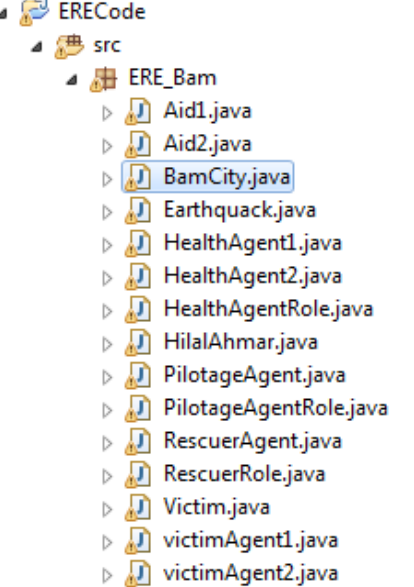

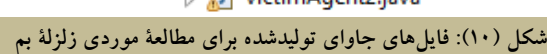

#### **.3.5 اجراي برنامۀ کاربردي جاوا**

همان طور که در بخش 2.5 بیان شد، با اجراي کدهاي تبدیل، یک برنامۀ کاربردي جاوا تولید میشود. کلاس java.BamCity فایل اصلی این برنامه است که با اجراي آن، نمونهاي از همـ ۀ عناصر مستقر در محیط ایجاد میشود. بـا اجـراي ایـن فایـل ، نمایهاي از محـیط، عامـل هـ ا، وظـایف، سـازمان هـا و عناصـر تحتتأثیر حادثه نمایش داده میشود و مدیر بحران میتواند با انتخــاب گزینــه هــاي Team Organize، Tasks Assign و Tasks Do که در برنامه تعبیه شده است، عملیات طراحیشده در مدل را مشاهده کند. در این بخش، اجراي برنامۀ کـاربردي تولیدشده براي زلزلۀ بم، نمایش داده شده است.

با اجراي برنامه، ابتدا نقشۀ جغرافیـایی شـهر بـم، و سـایر عواملی که در بخش 1.5 نام برده شد بر اساس مکان و تصویري که مدلساز در مدل براي آنها انتخاب کرده است، روي نقشه نمایش داده میشوند. همان طور که در شکل (11) نشـان داده شده، در پنل سمت راست، ابتدا فقـط کلیـد Team Organize فعال است و کاربر (مدیر بحران) میتواند با فشردن آن نحـو ة تشکیل تیمها را در سازمان مربوط مشاهده کند. تیمها، سازمان مربوط و اعضاي هر تیم بر اساس آنچه در زمـان مـدل سـازي طراحی شده است، مشخص میشوند.

شایان ذکر است که پس از طراحی نمـودار کـلاس ، مـدل باید اعتبارسنجی شود. این امکان با نوشتن قیود OCL در ابزار ML-ERE فـراهم شـده اسـت [4]. بـا اعتبارسـنجی مـدل، در صورت وجود خطا، باید خطاهـا از مـدل برطـرف شـوند. در نهایت، مدلی که بـدون خطاسـت، بایـد بـه عنـوا ن ورودي بـه کدهاي تبدیل داده شود، که در ادامه به آن پرداخته میشود.

#### **.2.5 اجراي کدهاي تبدیل**

پس از مرحلۀ مدلسازي، باید کدهاي تبدیل اجرا شوند. براي این منظـور، مطـابق شـکل (9)، مـدل طراحـی شـده در ابـزار ML-ERE، بهعنوان ورودي به فایلهاي تبدیل mtl موجود در پروژة Acceleo داده میشود و یک پروژة جاوا بهعنوان مقصد انتخاب میگردد. در نهایت با زدن کلید Run، کد تبدیل اجـرا شده، و فایلهاي جاوا در مقصد انتخابشده تولید میشوند.

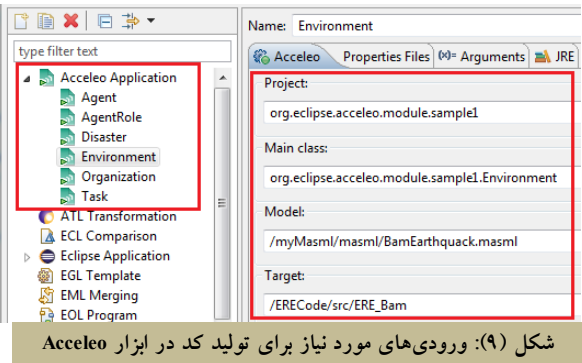

در شکل (10)، فایلهاي تولیدشده بـراي مطالعـۀ مـوردي زلزلۀ بم نشان داده شده است. این فایلها حاوي کدهاي جاوا براي هریک از کلاسهاي طراحیشده در نمودار کلاس (شکل 6) هستند. براي مثال کلاسهاي 1Aid و 2Aid کدهاي جـاوا مربوط بـه وظـایف امدادرسـانی 1 و 2 هسـتند. کـلاس هـاي ،PilotageAgent ،HealthAgent2 ،HealthAgent1 بهترتیـب victiomAgent2 و victimAgent1 ،RescuerAgent عاملهاي پزشک، خلبان، امدادگر و عاملهـاي آسـیب دیـده را نشـان مـیدهـد. Earthqueck، HilalAhmar و BamCity نیـز بهترتیب فایلهاي جاواي مربوط به حادثۀ زلزله، سازمان هلال احمر و محیط شهر بم هستند.

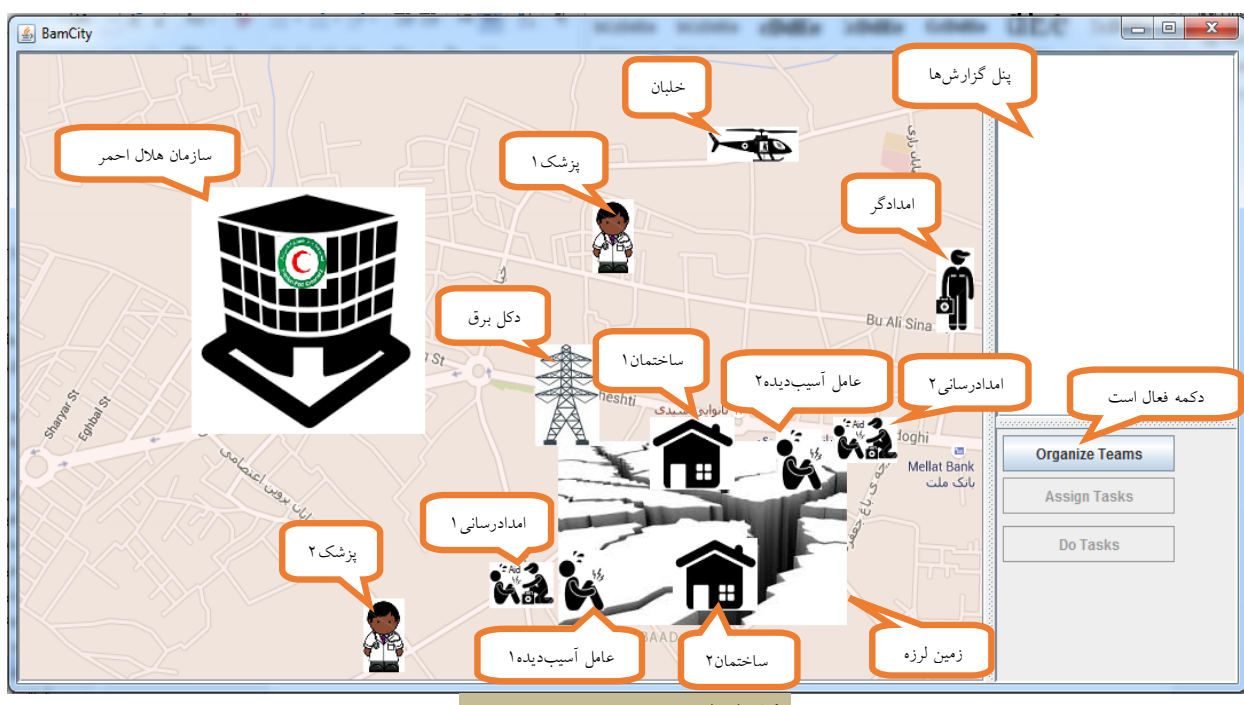

**شکل (11): نمایی از برنامه در شروع اجرا**

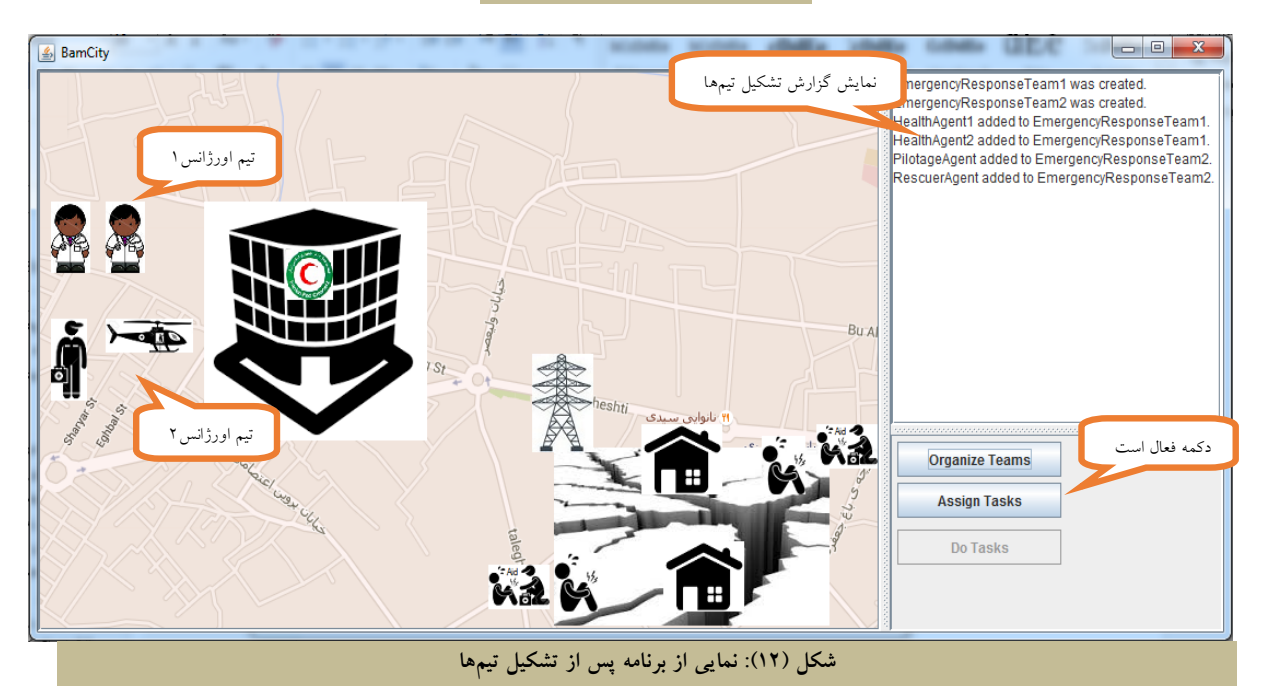

در شـکل (١٢)، دو تــیم اورژانــس در ســازمان هـــلال احمــر پس از تشکیل تیمها، کلید Assign Task فعال میشود کــه بــا تشکیل می شــود. تــیم ۱ شــامل دو پزشـک و تــیم ۲ شــامل یـک انتخاب ان، وظایف موجود در محیط بــه هریـک از تـیمهــای امدادگر و یک خلبان است. با تشکیل هر تیم و اضافهشدن اعضـا مربوط (بر اساس آنچه مدلساز هنگام مدلسازی، طراحی کرده به آن، پیغامهاي مربوط در پنل سمت راست نمایش داده میشـود. است) تخصیص مییابد. در اینجـا دو وظیفـ ۀ امدادرسـانی در

اعضاي هر تیم بهسمت عامل آسیبدیدة مربوط حرکت میکننـد. همان طور که در بخش 3.4 بیان شد، با توجه بـه اینکـه در اینجـا عامل تحتتأثیر وظایف، عامـل هـاي آسـیب دیـده هسـتند، بـراي نشاندادن انجام وظایف امدادرسانی، عامل آسـی بدیـده از محـیط حذف و تصویر مربوط بـه وظیفـ ۀ امدادرسـانی، جـایگزین آن هـا خواهد شد. این بدین معناست که تیمها وظیفۀ امدادرسـانی خـود را با موفقیت انجام دادهاند. همچنین پیغامی مبنی بـر ایـن امـر، در پنل سمت راست نشان داده مـی شـود. در شـکل (14)، نمـایی از برنامه پس از انجام وظایف در محیط نشان داده شده است.

محیط تعریف شده که یکی از آنها به تیم 1 و دیگري به تیم 2 اختصاص مییابد (با قرار گرفتن تصویر مربوط به وظایف در مجاورت تیمها). تخصیص وظایف در شـکل (13) نشـان داده شده است. پس از اختصاص وظایف به هریک از تـیم هـا، کلیـد Do Tasks فعال می شود. با فشردن این کلید، عامـلهـا بـهسـمت هدف (عنصري که وظیفه روي آن اثر میگذارد) حرکت میکننـد. بنا بر آنچه هنگام مدلسـازي مشـخص شـده اسـت، هـر وظیفـ ۀ امدادرسانی روي یک عامل آسیبدیده اثر خواهد گذاشت. اینکـه کدام وظیفه روي کدام عامل باید اثر بگذارد، در زمان مدلسازي با تعیین ویژگی on-Affect براي هر وظیفه، مشخص شده است. لـذا

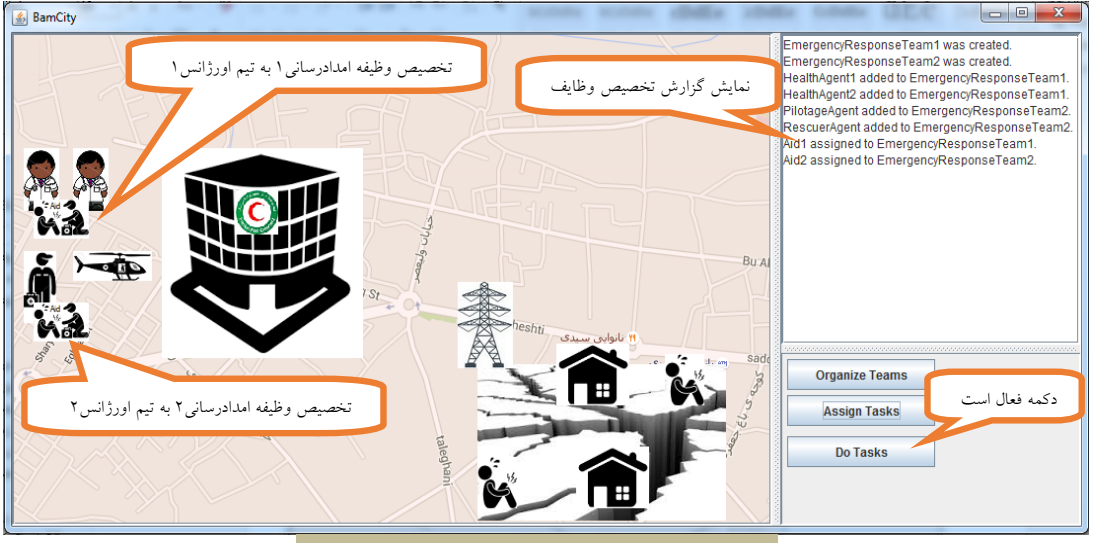

**شکل (13): نمایی از برنامه پس از تخصیص وظایف به تیمها** 

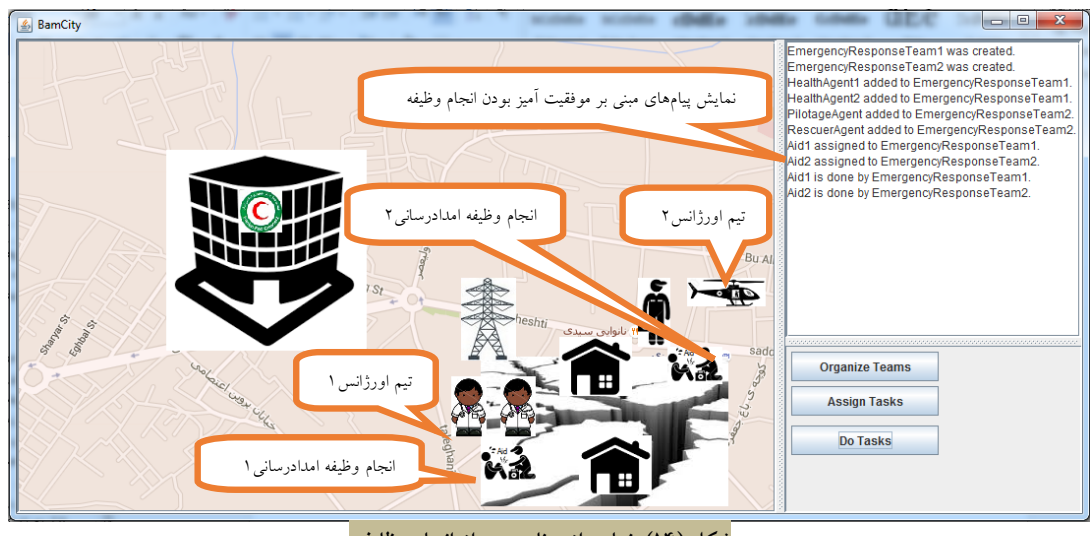

**شکل (14): نمایی از برنامه پس از انجام وظایف** 

## **.6 نتیجهگیري**

در این مقاله به ارائۀ راهکاري بـراي بصـري سـازي سـناریوي طراحیشده در مدل پرداخته شـد. بـراي ایـن منظـور از زبـان مدلسازي ML-ERE، چارچوب JAMDER و کدهاي تبـدیل براي تبدیل خودکار مدل به کد اسـتفاده شـد. از مزایـاي کـار پیشنهادي میتوان به مزایـاي اسـتفاده از رویکـرد مـدل رانـده بهمنظور مشاهدة نتایج براي ذينفعی که الزامـاً دانـش توسـع ۀ نرمافزار ندارد ولی میخواهد از نتایج حاصل از مدلسازي یک سناریوي واکنش اضطراري آگاهی یابد، اشاره کرد.

 گفتنی است که در این پژوهش، فقـط جنبـه هـاي ایسـتاي سیستم در قالب یک نمودار کلاس طراحی شدند. یک سیسـتم چندعاملی جنبههاي پویایی نیز دارد که از جملۀ آنها میتـوان به چگونگی برقراري ارتباط بین عاملها، ایجاد هماهنگی بـین آنها و موارد دیگر اشاره کرد. در نظر گرفتن جنبههاي پویـاي یک سیستم چندعاملی، براي شبیهسـازي محـیط هـاي واکـنش اضطراري، بهعنوان کارهاي آتی این پژوهش پیشنهاد میشود.

### **ضمایم**

کدهاي تبدیل نوشتهشده براي نحوة انجام وظایف در یک محیط واکنش اضطراري، به زبان MTL بهصورت نشان دادهشـده در شکلهاي (15) و (16) است.

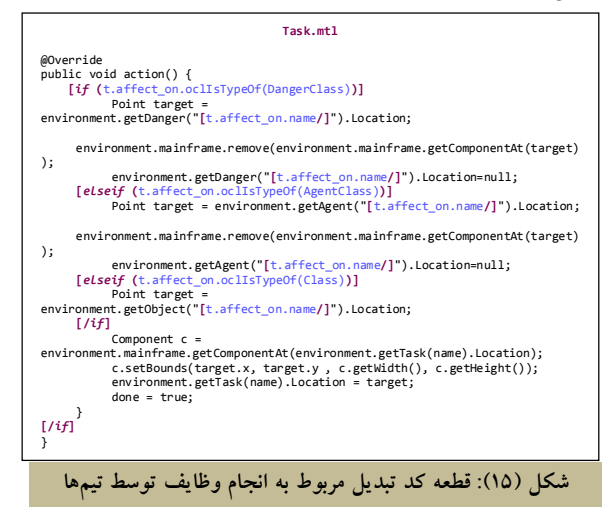

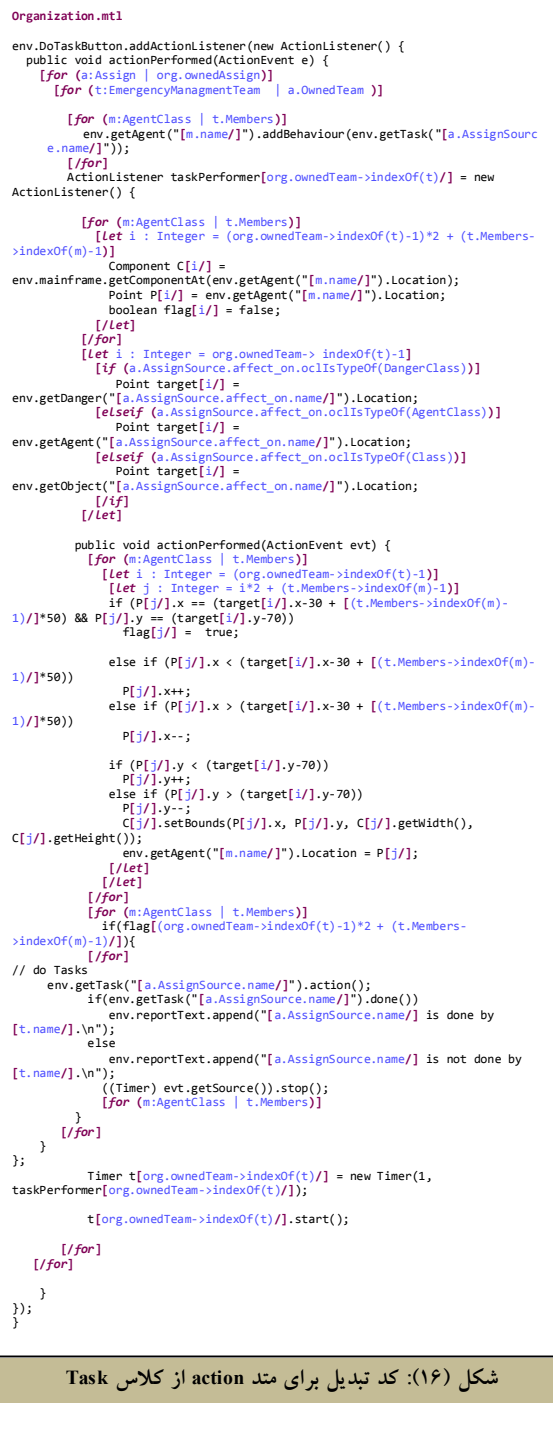

- [1] Mustapha, K., Mcheick, H. and Mellouli, S., "Modeling and simulation agent-based of natural disaster complex systems", in *Proceedings of the 4th International Conference on Emerging Ubiquitous Systems and Pervasive Networks*, pp. 148–155, 2013.
- [2] Thabet, I., Chaawa, M. and Ben Said, L., "A multi-agent organizational model for a snow storm crisis management", in *Proceedings of the International Conference on Information Systems for Crisis Response and Management in Mediterranean Countries*, pp. 143–156, 2014.
- [3] Gascueña, J. M., Navarro, E. and Fernández-Caballero, A., "Model-driven engineering techniques for the development of multi-agent systems", *Engineering Applications of Artificial Intelligence*, vol. 25, no. 1, pp. 159–173, 2012.

[4] آدمزاده، طاهره، **یک زبان مدلسازي بهمنظـور توسـع ۀ** 

**سیستمهـاي چنـدعاملی بـراي محـیط هـاي واکـنش اضطراري**، دانشکده مهندسی کامپیوتر، دانشگاه اصفهان،

پایاننامه کارشناسی ارشد، .1393

- [5] Lopes, Y. S., "Desenvolvimento orientado a modelos em sistemas multi-agentes com diferentes arquiteturas internas de agente", M.Sc. thesis, Ceará State University, 2012.
- [6] Bauer, B., Müller, J. P. and Odell, J., "Agent UML: A Formalism for Specifying Multiagent Interaction", *International Journal of Software Engineering and Knowledge Engineering*, Vol. 11, No. 3, pp. 207–230, 2001.
- [7] OMG, "Unified Modeling Language (UML) Version 2.5." [Online]. Available: http://www.omg.org/spec/UML/2.5/. [Accessed: 26-Mar-2017].
- [8] Winikoff, M., "Towards making agent UML practical: A textual notation and a tool", in *Proceedings of the International Conference on Quality Software*, pp. 401–406, 2005.
- [9] Hahn, C., "A Domain Specific Modeling Language for Multiagent Systems", in *Proceedings of 7th International Conference on Autonomous Agents and Multi-Agent Systems (AAMAS 2008)*, pp. 233–240, 2008.
- [10] Jorge, R. F. and Gómez-Sanz, J., "Agent Oriented Software Engineering with INGENIAS", in *Proceedings of the International Central and Eastern European Conference on Multi-Agent Systems*, pp. 394–403, 2003.
- [11] Pavón, J., Gómez-Sanz, J. and Fuentes, R., "The INGENIAS Methodology and Tools", in *Agentoriented methodologies*, B. Henderson-Sellers and

P. Giorgini, Ed. IGI Global, 2005, pp. 236–276.

- [12] Gómez-Sanz, J. J., Fernández, C. R. and Arroyo, J., "Model driven development and simulations with the INGENIAS agent framework", *Simulation Modelling Practice and Theory*, Vol. 18, No. 10, pp. 1468–1482, 2010.
- [13] Da Silva, V. T., Choren, R. and De Lucena, C. J. P., "MAS-ML: a multiagent system modelling language", *International Journal of Agent-Oriented Software Engineering*, Vol. 2, No. 4, pp. 382–421, 2008.
- [14] Silva, V. A., Garcia, A., Brandao, C., Chavez, Lucena, C. and Alencar, P., "Taming agents and objects in software engineering", *International Workshop on Software Engineering for Largescale Multi-agent Systems*, pp. 1–26, 2002.
- [15] Gonçalves, E. J. T., Farias, K., Cortés, M. I., Feijó, A. R., Oliveira, F. R. and Da Silva, V. T., "MAS-ML tool: A modeling environment for multi-agent systems", in *Proceedings of the 13th International Conference on Enterprise Information Systems (ICEIS 2011)*, pp. 192–197, 2011.
- [16] Lopes, Y. S., Goncalves, E. J. T., Cortés, M. I. and Freire, E. S. S., "A MDA Approach Using MAS-ML 2.0 and JAMDER", in *13th International Workshop on Agent-Oriented Software Engineering*, 2012.
- [17] Othman, S. H., Beydoun, G. and Sugumaran, V., "Development and validation of a disaster management metamodel", *Information Processing and Management*, Vol. 50, pp. 235–271, 2014.
- [18] Othman, S. H. and Beydoun, G., "A Metamodelbased Knowledge Sharing System for Disaster Management", *Expert Systems with Applications*, Vol. 63, pp. 49–65, 2016.
- [19] Betke, H., "Structure and Elements of Disaster Response Processes – A General Meta-Model", in *Proceedings of the Information Systems for Crisis Response and Management Conference (ISCRAM 2015)*, pp. 1-5, 2015.
- [20] Othman, S. H. and Beydoun, G., "Metamodelling Approach To Support Disaster Management Knowledge Sharing", in *21st Australasian Conference on Information Systems (ACIS 2010)*, pp. 1–10, 2010.
- [21] Adamzadeh, T., Zamani, B. and Fatemi, A., "A modeling language to model mitigation in emergency response environments", in *Proceedings of the 4th International Conference on Computer and Knowledge Engineering (ICCKE 2014)*, pp. 302–307, 2014.

**مراجع**